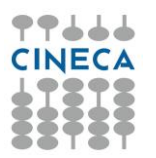

# **Gestione profili Backoffice**

È stata estesa in Student Booking la possibilità di definire diversi profili di utenti di back office. Per utenti di Backoffice intendiamo tutto il personale PTA dell'Ateneo che a vario titolo opera sul sistema. Le indicazioni contenute in questo testo sono aggiornate alla versione di Esse3 23.05.02.

I permessi che si hanno in SBK dipendono dalle funzioni che sono abilitate sul gruppo dell'utente in Esse3. I permessi sbk sono modulari (un gruppo di utenti può avere più di una funzione SBK abilitata, può averle anche tutte abilitate).

Per vedere le funzioni SBK disponibili in Esse3 basta andare in Gruppi/Funzioni/Utenti, recuperare un gruppo, andare nel tab. Funzioni/Diritti, ricercare la stringa "%SBK%" come negli screenshot sottostanti:

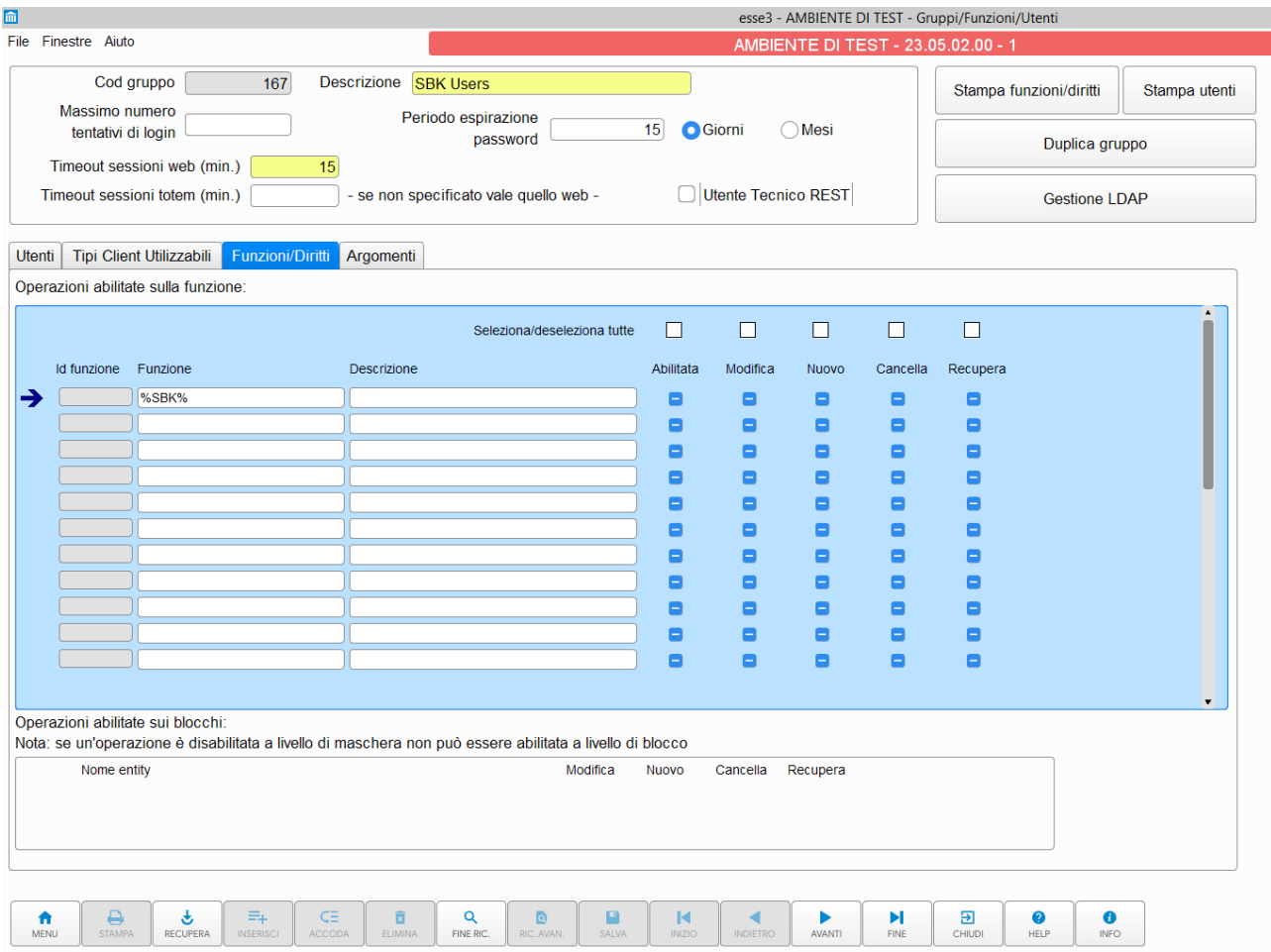

Ricerca Dati - Riga: 1 di 24 - Col.: Funzione

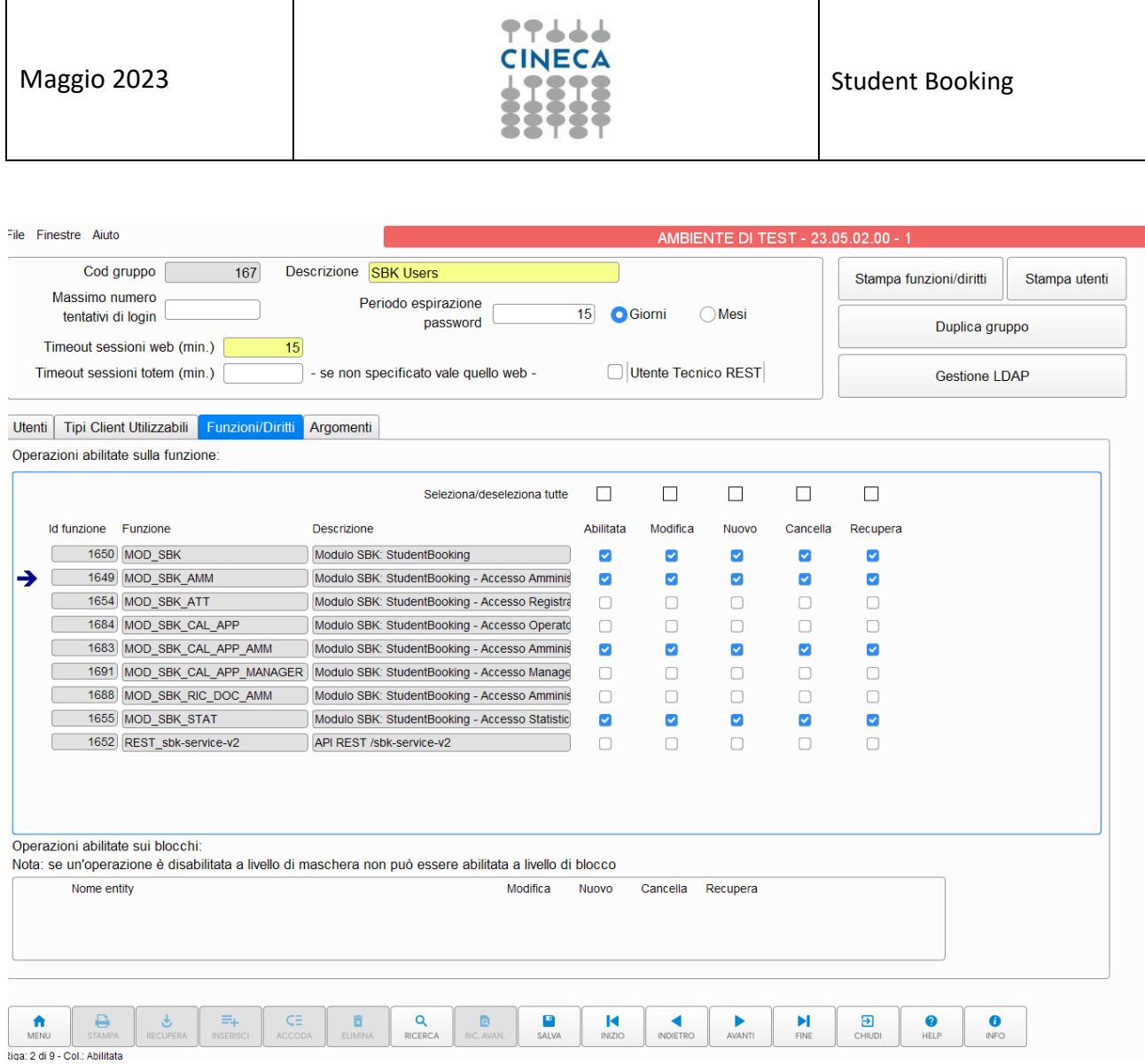

Sono stati previsti i seguenti profili:

## **AMMINISTRATORE DI SISTEMA**

È l'utenza che può operare sostanzialmente su tutte le funzioni con i permessi più alti. È quindi da riservare a personale di profilo equivalente al superuser di ESSE3.

Le funzioni accessibili dipendono da quali moduli SBK sono attivati per l'Ateneo (se ad esempio non è attivo il modulo "Spazi e biblioteche" per la prenotazione degli spazi comuni, l'utente pur avendo i permessi massimi non vedrà le funzioni "Registra accessi spazi" e "Definizione spazi".

Un utente di questo tipo deve avere in Esse3 attivi i permessi MOD\_SBK\_AMM.

Le funzioni accessibili sono: Cerca evento per data Cerca evento

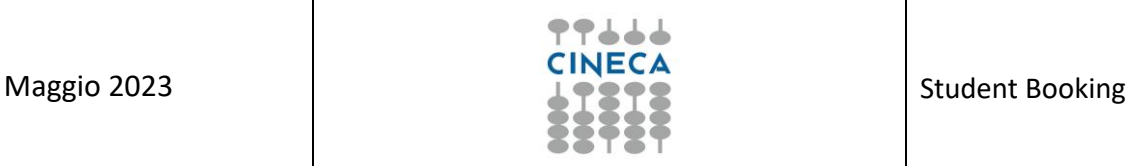

Prenotazioni studente

- Richieste d'ammissione
- Calendario appuntamenti
- Ricevimento docenti
- Dashboard
- Configurazione
- Schemi di prenotazione
- Reportistica
- Importazione dati
- Definizione varchi
- Registra accessi varchi
- Definizione spazi
- Registra accessi spazi
- Termini del servizio e privacy

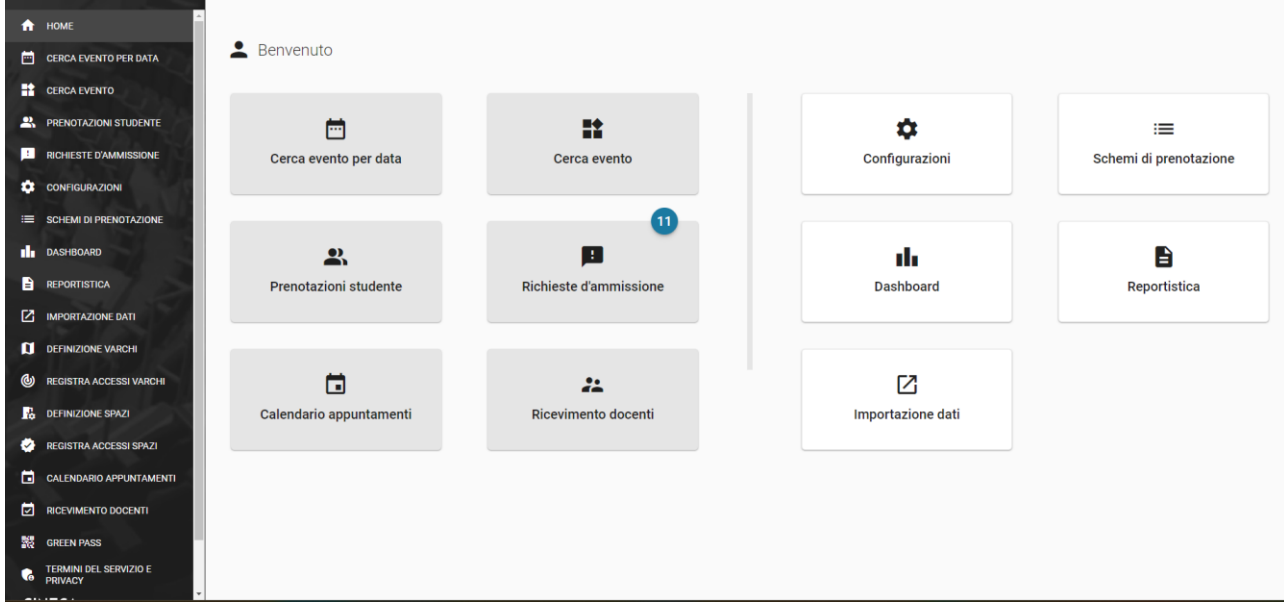

## **PROFILO OPERATORE DIPARTIMENTO/SEGRETERIA**

Questa figura è invece pensata per operatori di Dipartimento e/o Corso di studio che possono operare sulle funzioni amministrative degli eventi (lezioni ed eventi spot) o registrare le presenze effettive in sede, senza avere accesso alla parte di configurazione.

Un utente di questo tipo deve avere in Esse3 attivi i permessi MOD\_SBK.

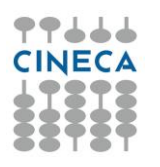

Le funzioni accessibili sono: Cerca evento per data Cerca evento Prenotazioni studente Richieste d'ammissione Dashboard Reportistica Registra accessi varchi Registra accessi spazi

## **PROFILO VALIDATORE ACCESSI**

È pensato per personale di portineria o di presidio (specie se affidato a servizi esterni dall'Ateneo) per effettuare i controlli sugli accessi degli studenti in uno o più punti strategici delle sedi d'Ateneo, se si è scelto di abilitare una forma di controllo delle presenze effettive.

Un utente di questo tipo deve avere in Esse3 attivi i permessi MOD\_SBK\_ATT.

Le funzioni accessibili sono: Registra accessi varchi Registra accessi spazi Reportistica (solo report "Registrazione accessi")

#### **PROFILO STATISTICHE**

Abbiamo su richiesta previsto anche un profilo che consentisse l'accesso ai soli dati statistici o aggregati tramite la dashboard.

Un utente di questo tipo deve avere in Esse3 attivi i permessi MOD\_SBK\_STAT.

Le funzioni accessibili sono: Reports Dashboard

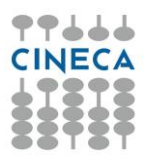

## **PROFILI CALENDARIO APPUNTAMENTI**

Sono presenti tre permessi specifici per il calendario appuntamenti.

1. Il primo è dedicato agli operatori che gestiscono gli appuntamenti quotidianamente (visualizzazione planner settimanale: appuntamenti svolti, da svolgere, segnalazione di utenti assenti, invio messaggi agli studenti…). Avranno visibilità e operatività **limitata ai calendari** definiti come "accessibili a tutti gli operatori" e ai calendari su cui sono stati aggiunti come autorizzati da un amministratore o da un manager. Un utente di questo tipo deve avere in Esse3 attivi i permessi MOD\_SBK\_CAL\_APP.

Le funzioni accessibili sono: Calendario appuntamenti (senza icona matitina)

2. Il secondo è dedicato agli operatori che devono poter sia gestire gli appuntamenti (come il primo ruolo) che configurare i calendari (definizione orari, sportelli…). Avranno visibilità e operatività **limitata ai calendari** definiti come "accessibili a tutti gli operatori" e ai calendari su cui sono stati aggiunti come autorizzati da un amministratore o da un manager. Un utente di questo tipo deve avere in Esse3 attivi i permessi MOD\_SBK\_CAL\_APP\_MANAGER.

Le funzioni accessibili sono: Calendario appuntamenti (con icona matitina)

3. Il terzo è dedicato agli utenti amministratori che hanno visibilità e operatività su **tutti i calendari.**

Hanno inoltre accesso alla configurazione delle Chiusure e della Blacklist. Utenti di questo tipo devono avere in Esse3 attivi i permessi MOD\_SBK\_CAL\_APP\_AMM (oppure MOD\_SBK\_AMM).

Le funzioni accessibili sono: Calendario appuntamenti (con icona matitina)

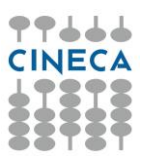

#### **PROFILI SUPPORTO RICEVIMENTO DOCENTI**

Questo permesso è dedicato agli utenti che danno supporto ai docenti nella gestione dei loro ricevimenti. Hanno visibilità e operatività completa su tutti i ricevimenti docenti e possono sostituirsi a loro.

Un utente di questo tipo deve avere in Esse3 attivi i permessi MOD\_SBK\_RIC\_DOC\_AMM (o MOD\_SBK\_AMM).

Le funzioni accessibili sono: Ricevimento docenti

## *CENSIMENTO UTENTI IN ESSE3*

Sperando di fare cosa gradita, di seguito indichiamo gli step per la definizione dei gruppi dal Client di ESSE3.

Di default sono stati abilitati a SBK tutti i Super user in ESSE3

Se il gruppo su cui si vuole abilitare il nuovo utente è già esistente, per creare un utente ex novo bisogna:

1)andare in Gruppi/funzioni/utenti

2)ricercare il gruppo d'interesse (ad es. 3)

Se il gruppo su cui si vuole abilitare il nuovo utente è già esistente, per creare un utente ex 3)fare tasto destro>inserisci ed inserire le nuove credenziali

Oppure è possibile creare un nuovo gruppo su cui saranno censite le utenze accomunate dagli stessi permessi.

Si seguano i seguenti screenshot:

# **STEP 1 definire un gruppo dedicato dalla funzione "Gruppi/funzioni/utenti**

Il nome del gruppo può ovviamente essere personalizzato rispetto alle descrizioni fornite sopra. Ad esempio "segreteria sbk"

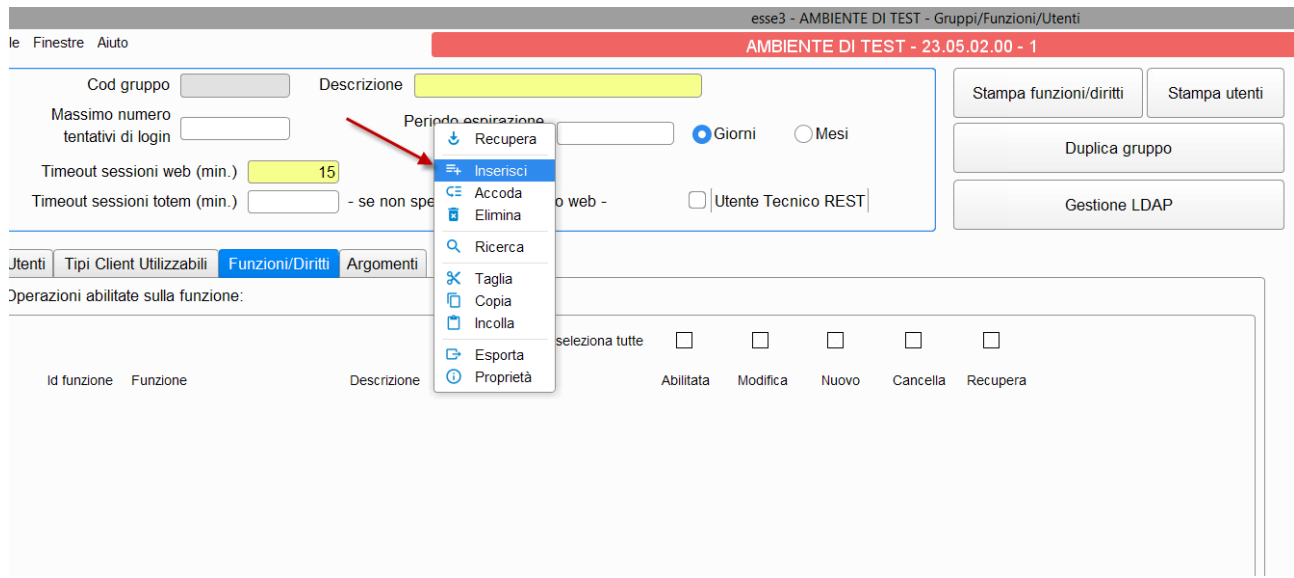

**STEP 2 settare come tipo client: client windows** 

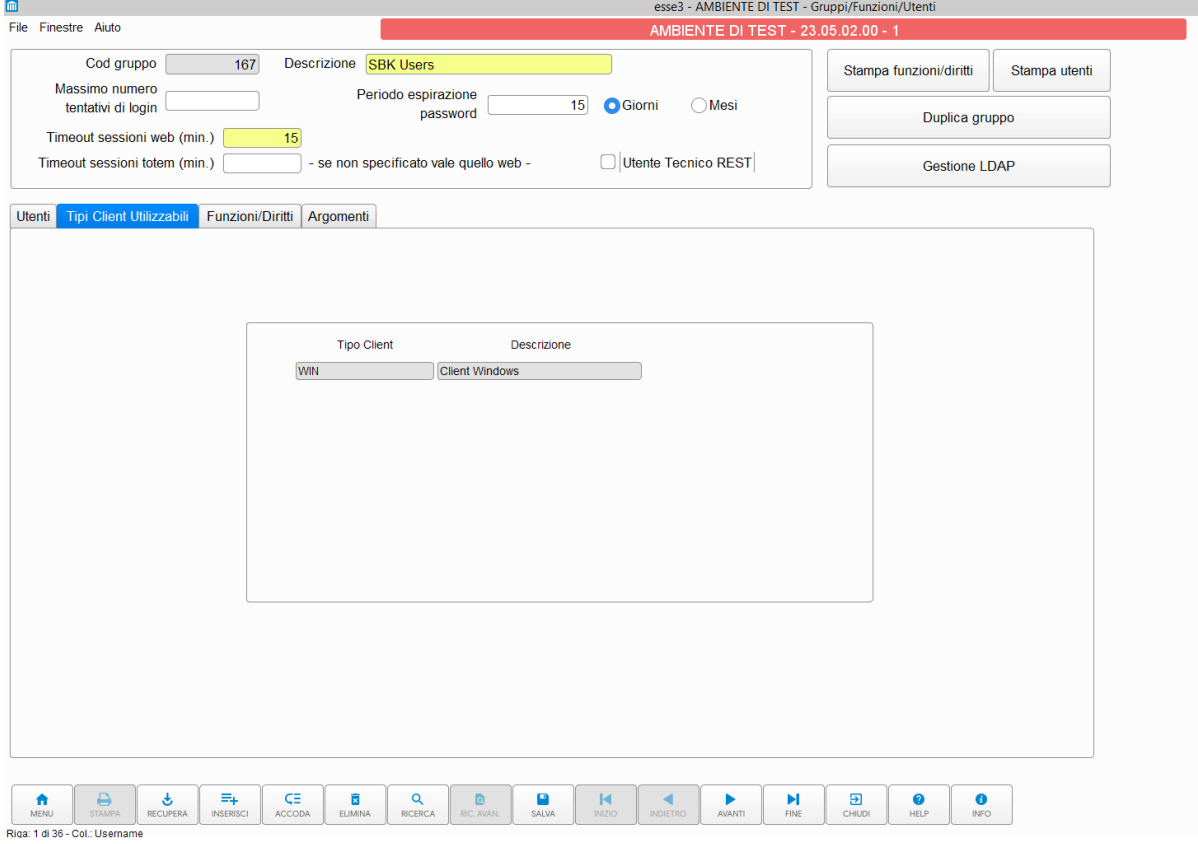

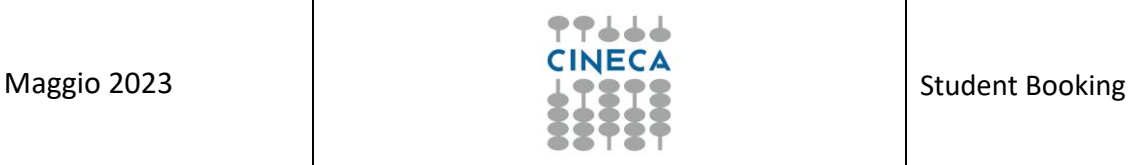

# **STEP 3 A seconda del gruppo che si crea occorre abilitare le funzioni/diritti desiderati**

Si può ricercare la stringa %SBK% per visualizzare tutti i permessi relativi a SBK. Abilitare tutti i flag in corrispondenza del permesso desiderato.

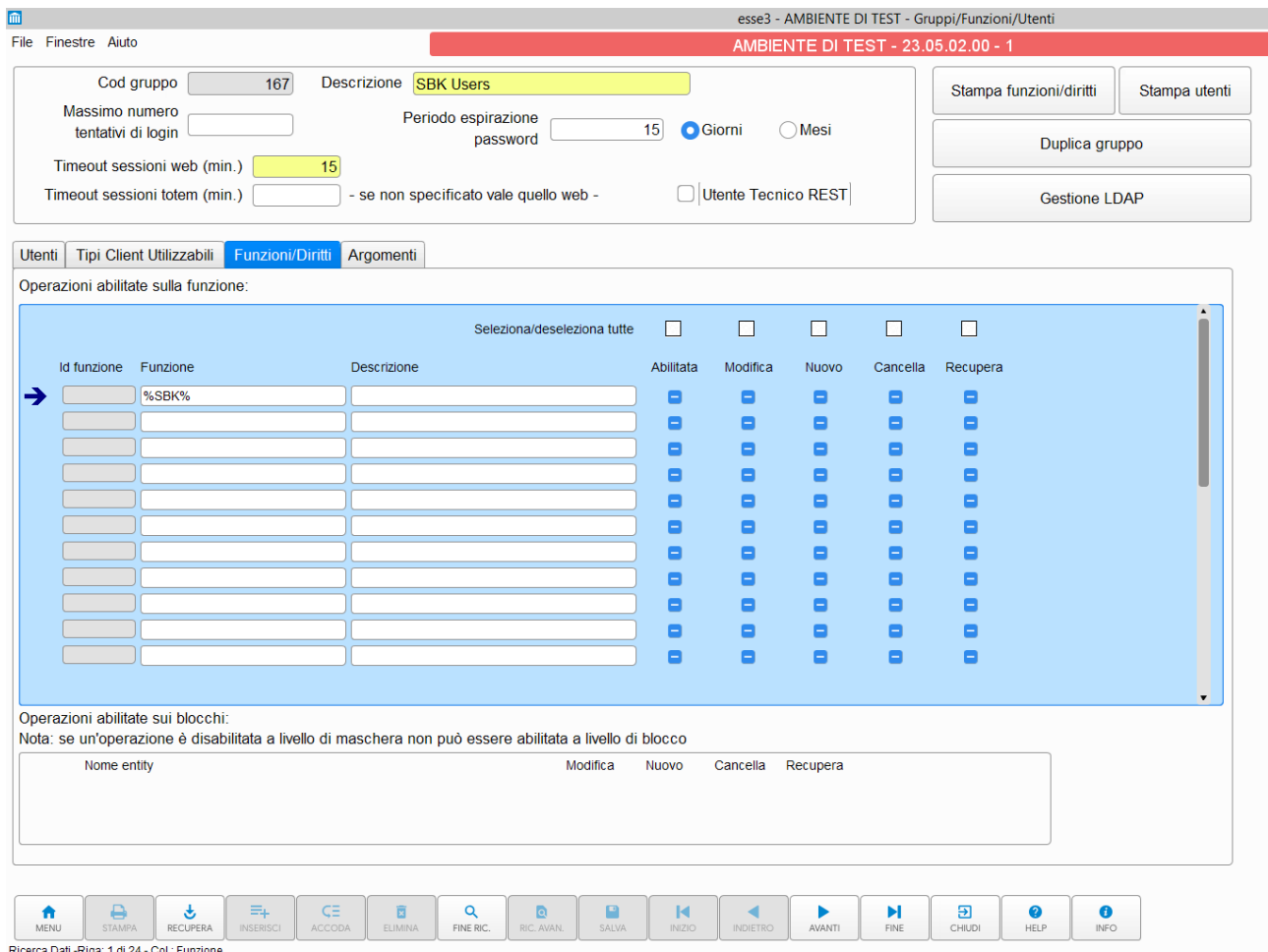

#### **STEP 4 Creare un'utenza**

Andare nel tab "Utenti" e censire la nuova utenza.

Se l'utenza ha abilitati i permessi relativi a SBK in Esse3, accederà a SBK.

Url accesso admin:

#### **PREPROD:**

[https://uniXX-admin-test.sbk.cineca.it](https://unito-admin-test.sbk.cineca.it/#/login)

#### **PROD:**

[https://uniXX-admin.sbk.cineca.it](https://lumsa-admin.sbk.cineca.it/#/login)

Per l'accesso alle url SBK-ADMIN (cioè Backoffice), **è necessario** che gli utenti siano censiti in Esse3.